### Xi3000 Scanner

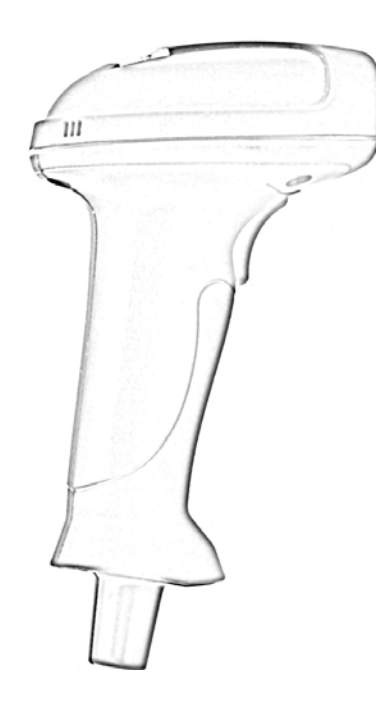

# **User's Manual Y:**

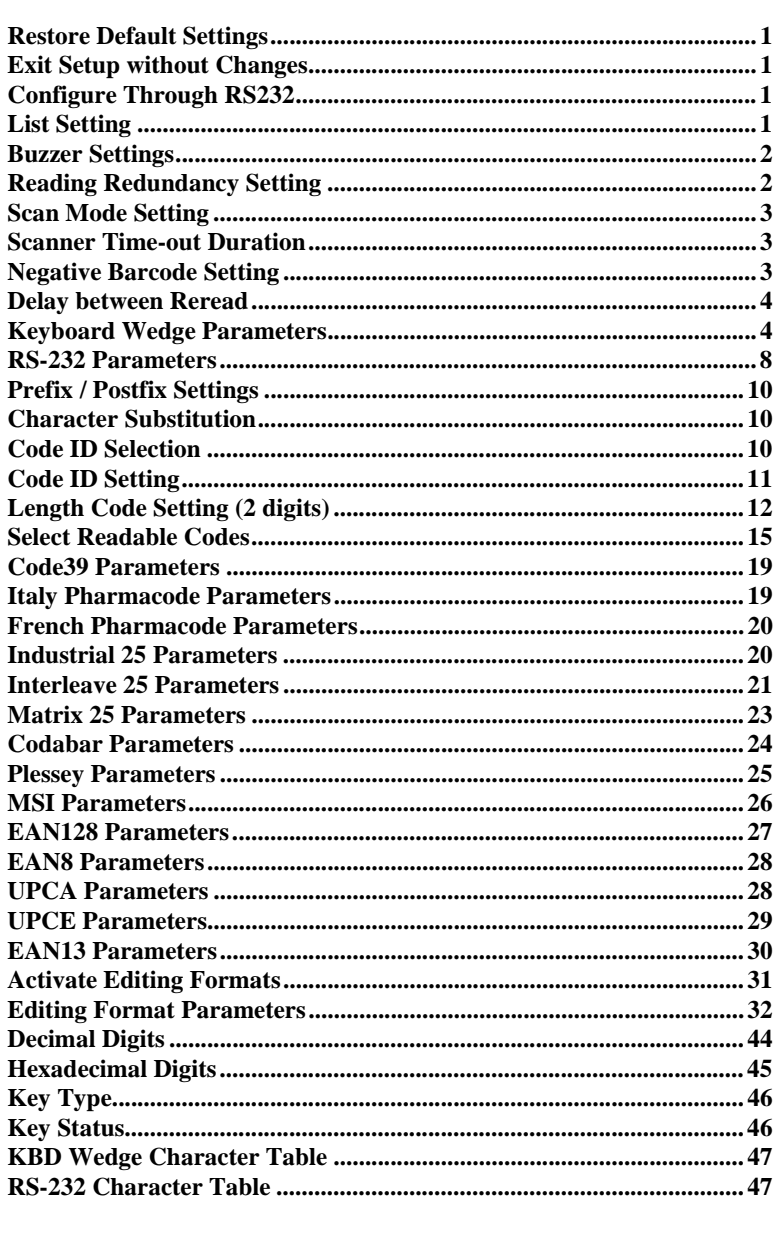

**Table of Contents** 

**Restore Default Settings** 

**Exit Setup without Changes** 

**Configure Through RS232** 

**List Setting** 

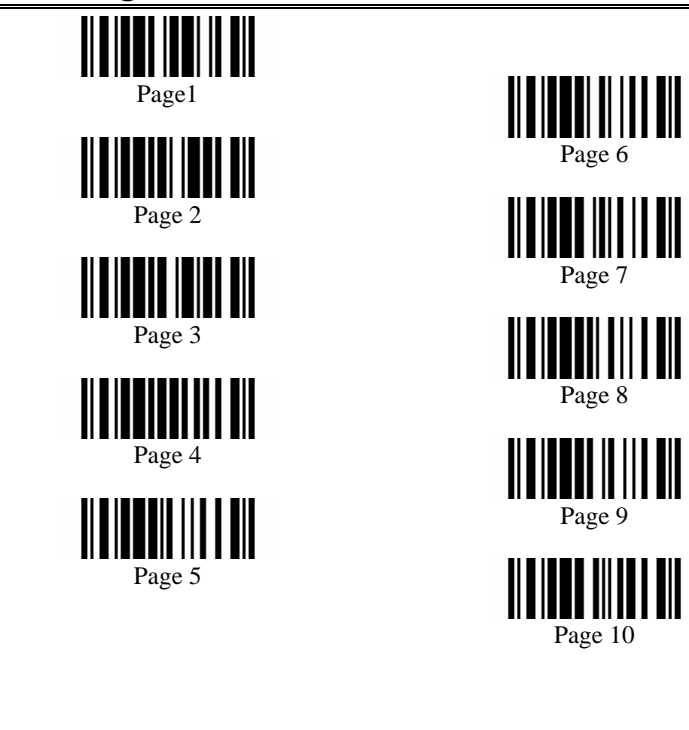

Ⅲ

Ⅲ

 $\begin{array}{c|c|c|c} \hline \textbf{I} & \textbf{II} & \textbf{III} \\ \hline \textbf{Update} & \textbf{I} & \textbf{I} \end{array}$ 

2

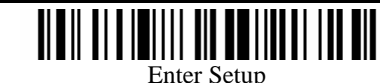

#### **Buzzer Settings**

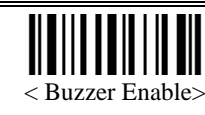

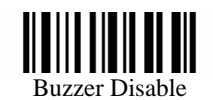

• Buzzer Frequency

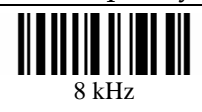

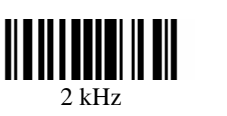

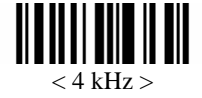

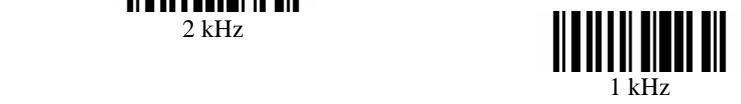

#### **Reading Redundancy Setting**

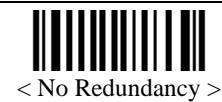

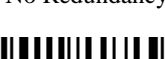

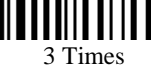

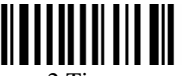

2 Times

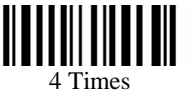

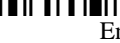

#### **Scan Mode Setting**

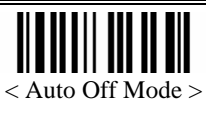

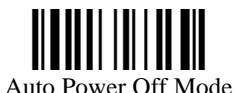

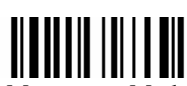

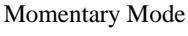

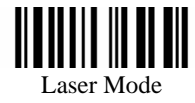

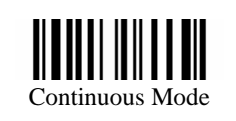

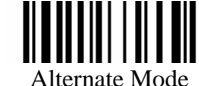

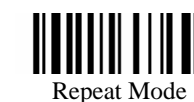

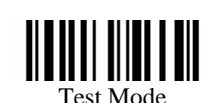

#### **Scanner Time-out Duration**

\*

Programming Instructions : (1) Read the label. (2) Program the desired time-out duration by reading Decimal Digits on page 44. (3) Read the "Validate" label (also on page 44) to complete this setting.

#### **Negative Barcode Setting**

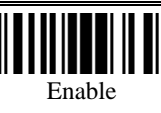

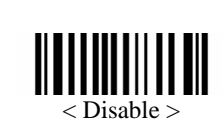

#### **Delay between Reread**

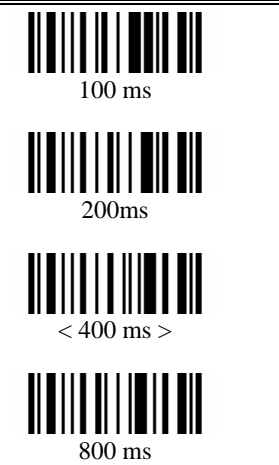

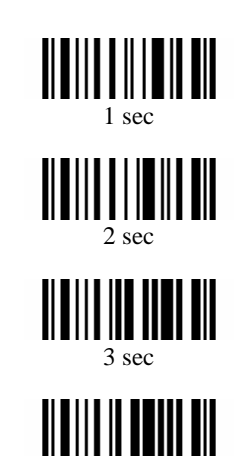

#### **Keyboard Wedge Parameters**

• Activate and Select Keyboard Type

 $5 \text{ sec}$ 

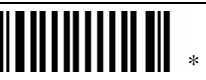

Programming Instructions : (1) Read the label. (2) Program the desired keyboard number (shown in the following table) by reading Decimal Digits on page 44. (3) Read the "Validate" label (also on page 44) to complete this setting.

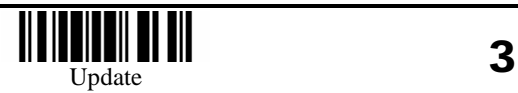

4

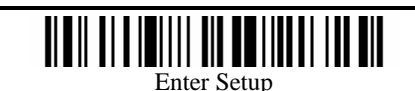

• Keyboard Table

| No.            | Keyboard Type                         |
|----------------|---------------------------------------|
| 1              | PCAT (US)                             |
| $\overline{c}$ | PCAT (French)                         |
| 3              | PCAT (German)                         |
| $\overline{4}$ | PCAT (Italy)                          |
| 5              | PCAT (Swedish)                        |
| 6              | PCAT (Norwegian)                      |
| 7              | PCAT (UK)                             |
| 8              | PCAT (Belgium)                        |
| 9              | PCAT (Spanish)                        |
| 10             | PCAT (Portuguese)                     |
| 11             | PS55 A01-1                            |
| 12             | PS55 A01-2                            |
| 13             | PS55 A01-3                            |
| 14             | PS55 001-1                            |
| 15             | PS55 001-81                           |
| 16             | PS55 001-2                            |
| 17             | PS55 001-82                           |
| 18             | PS55 001-3                            |
| 19             | PS55 001-8A                           |
| 20             | PS55 002-1, 003-1                     |
| 21             | PS55 002-81, 003-81                   |
| 22             | PS55 002-2, 003-2                     |
| 23             | PS55 002-82, 003-82                   |
| 24             | PS55 002-3, 003-3                     |
| 25             | PS55 002-8A, 003-8A                   |
| 26             | IBM 3477 (Japanese)                   |
| 27             | PS2-30                                |
| 28             | IBM 34XX/319X, Memorex Telex 122 Keys |

• Keyboard Alphabets Layout

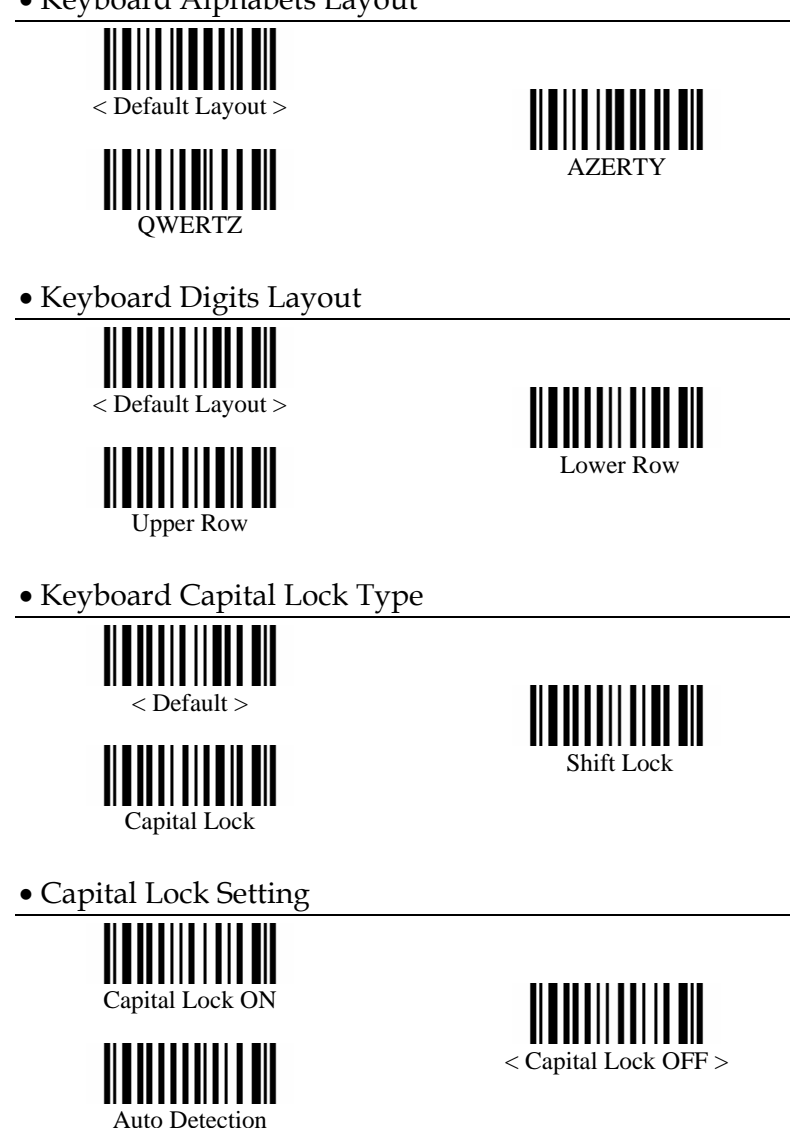

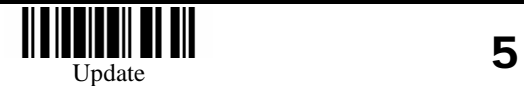

6

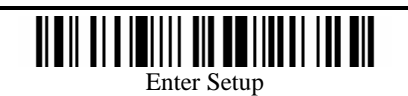

**RS-232 Parameters** • Alphabet Transmission • Activate RS232 Interface  $\| \| \|$ < Case Sensitive > Ignore Case • Baud Rate • Digits Transmission ║ 38400< Alphanumeric Key > 19200 Numeric Key  $< 9600$ • Alt Composing  $\mathbf{I}$ **TITIN III** 2400Yes1200 $<$  No  $>$ 300• Inter-Character Delay  $\mathbf{\|}$  110 \* • Parity Programming Instructions : (1) Read the label. (2) Program the desired intercharacter delay by reading Decimal Digits on page 44. (3) Read the "Validate" label (also on page 44) to complete this setting. Even < No Parity > • Data Bit  $< 8$  7  $\begin{array}{c|c|c|c} \hline \text{U} & \text{U} & \text{U} & \text{U} \\ \hline \text{Update} & & \text{I} & \text{I} \end{array}$ Ⅲ Ш 8Enter Setup

4800

Odd

• Flow Control (single port only)

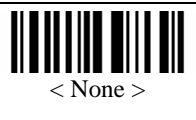

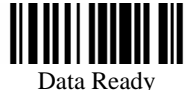

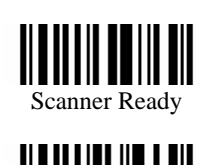

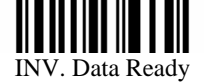

• Inter-Character Delay

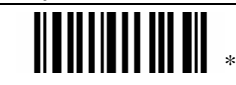

Programming Instructions : (1) Read the label. (2) Program the desired intercharacter delay by reading Decimal Digits on page 44. (3) Read the "Validate" label (also on page 44) to complete this setting.

#### **Prefix / Postfix Settings**

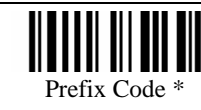

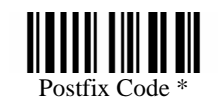

**Character Substitution** 

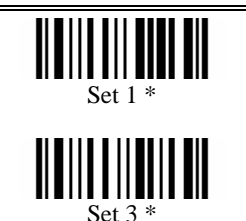

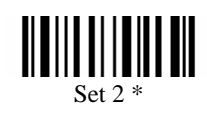

Programming Instructions : (1) Read the label. (2) Program the desired character string by reading Hexadecimal Digits on page 45. One character consists of 2 hexadecimal digits. (3) Read the "Validate" label (also on page 45) to complete this setting.

#### **Code ID Selection**

• Clear All Code ID Settings

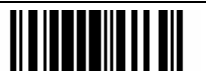

• Select Code ID Set

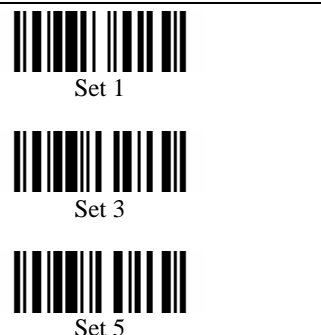

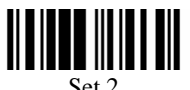

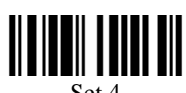

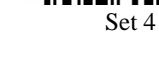

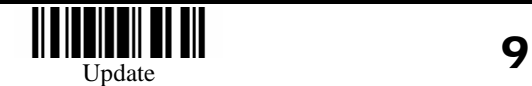

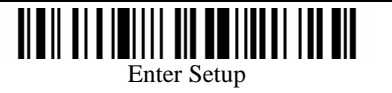

#### **Code ID Setting**

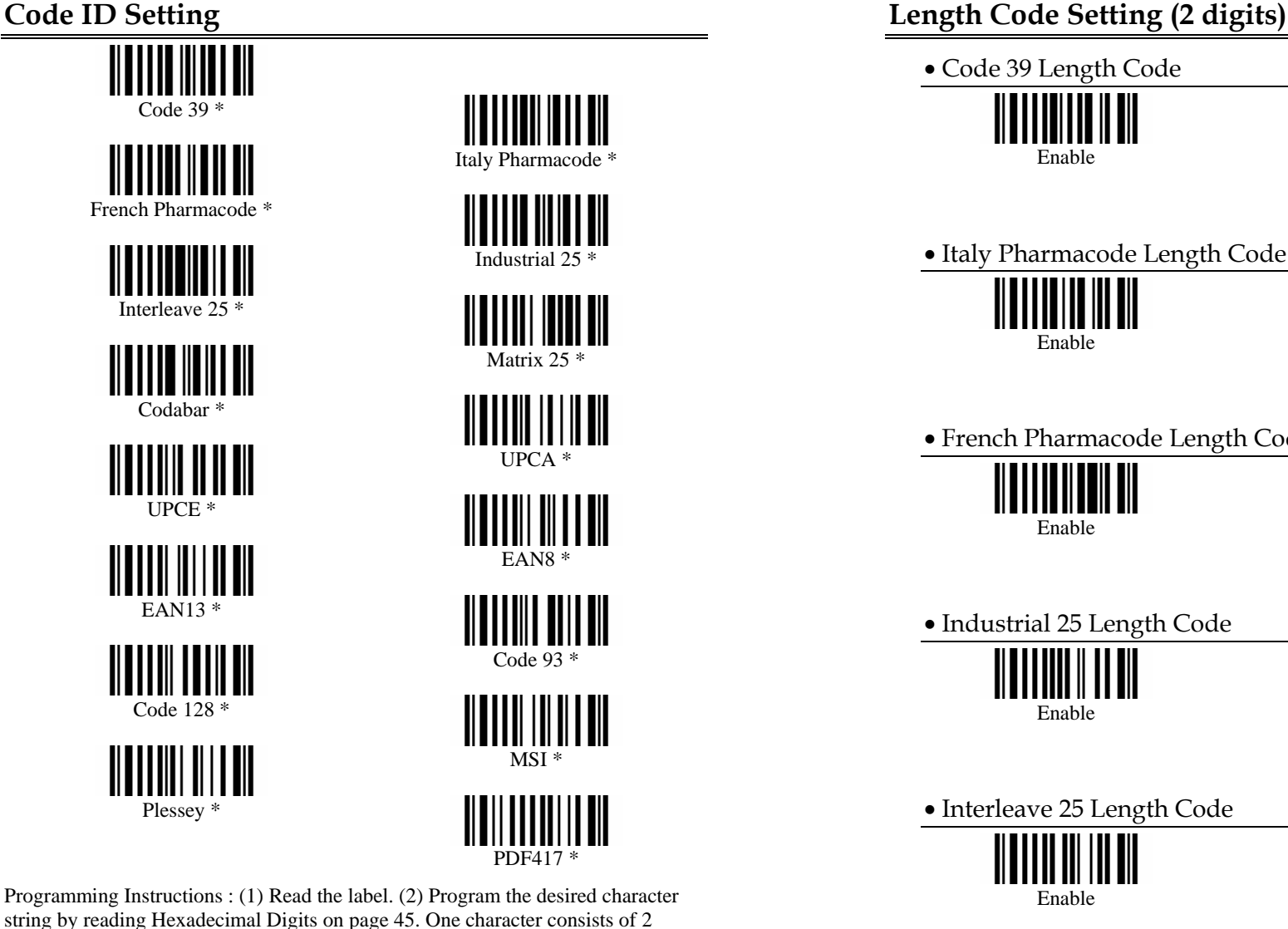

• Italy Pharmacode Length Code Enable• French Pharmacode Length Code

• Code 39 Length Code

Enable

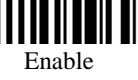

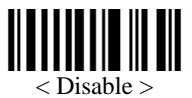

< Disable >

< Disable >

• Industrial 25 Length Code

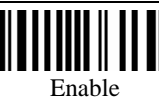

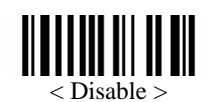

• Interleave 25 Length Code

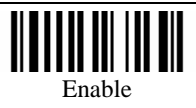

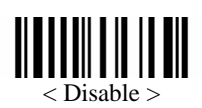

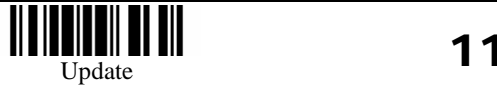

hexadecimal digits. If keyboard interface is used, the associate key type/status can also be specified. The associate key type/status (if specified) must be selected before each character being programmed. (3) Read the "Validate" label (also on

page 45) to complete this setting.

12

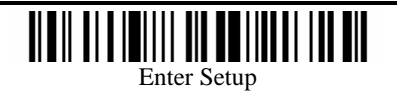

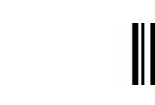

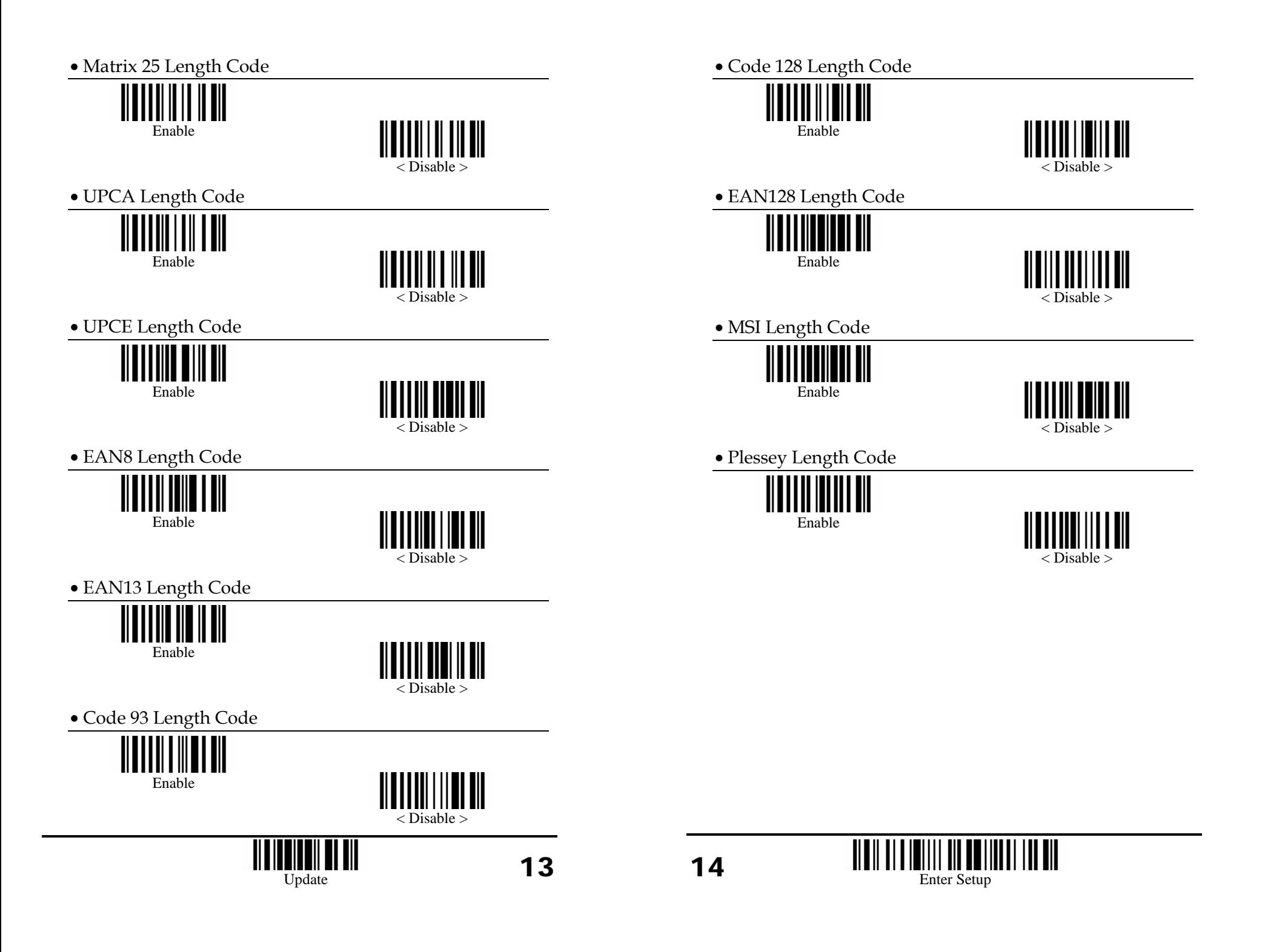

#### **Select Readable Codes**

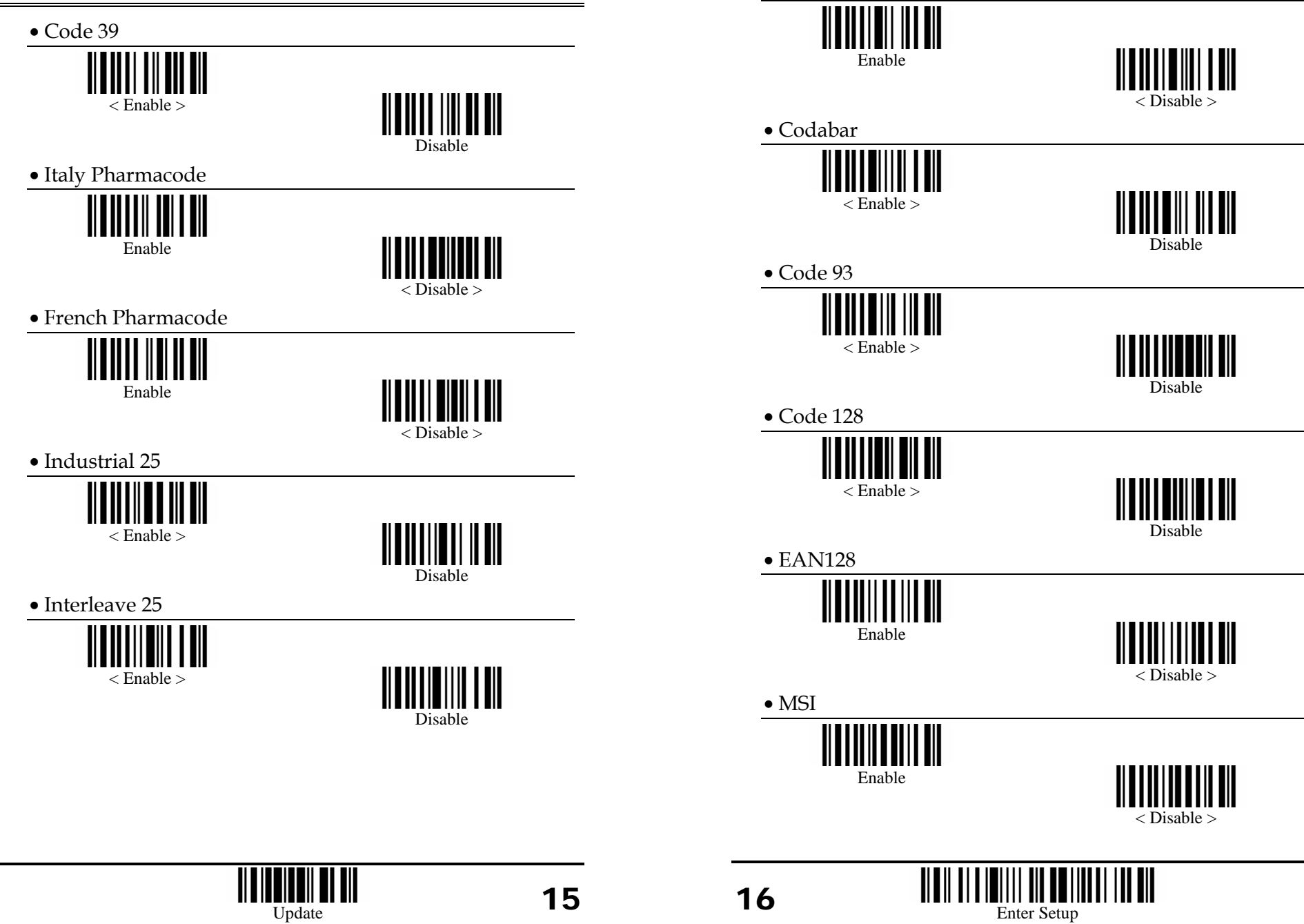

• Matrix 25

• Plessey

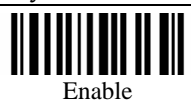

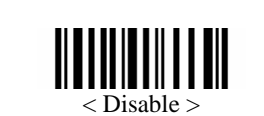

• UPCA

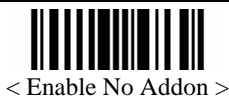

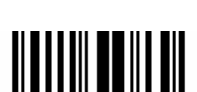

Enable Addon2

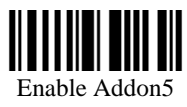

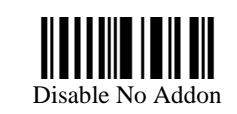

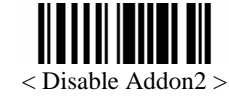

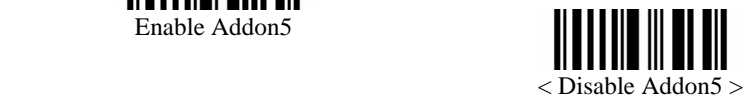

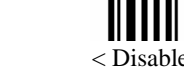

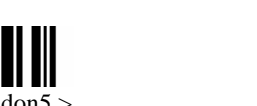

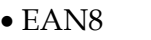

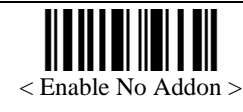

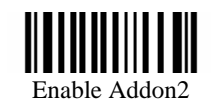

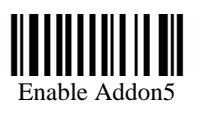

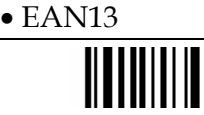

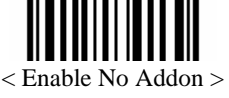

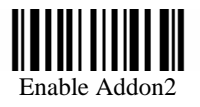

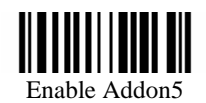

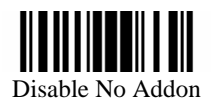

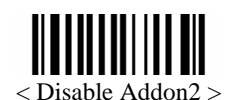

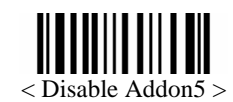

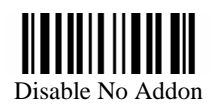

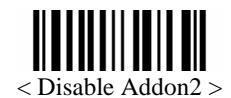

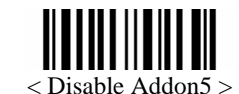

• UPCE

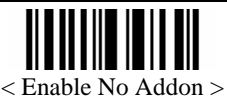

Enable Addon2

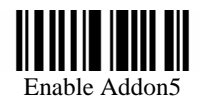

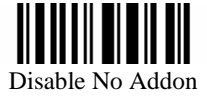

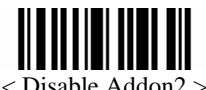

Ⅲ

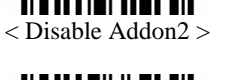

< Disable Addon5 >

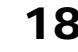

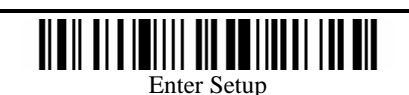

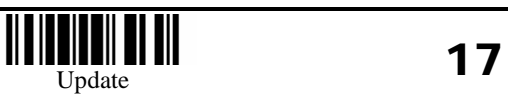

18

#### **Code39 Parameters**

• Standard / Full ASCII Code39

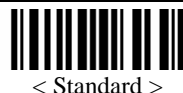

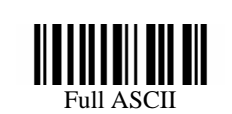

• Start / Stop Transmission

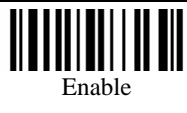

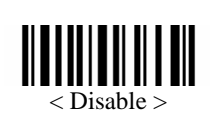

• Checksum Verification

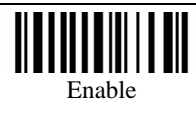

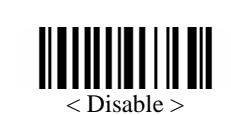

• Checksum Transmission

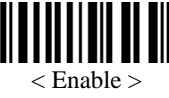

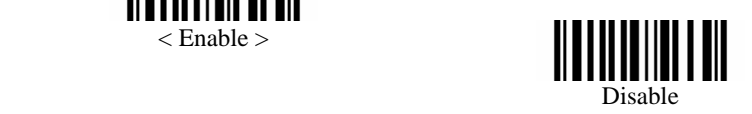

#### **Italy Pharmacode Parameters**

• Checksum Transmission

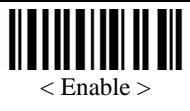

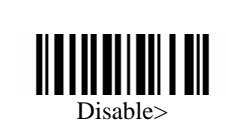

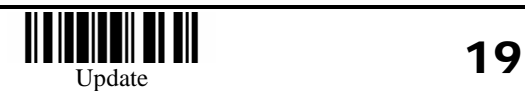

#### **French Pharmacode Parameters**

• Checksum Transmission

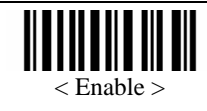

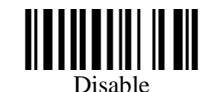

#### **Industrial 25 Parameters**

• Start / Stop Selection

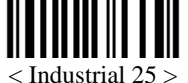

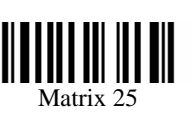

• Checksum Verification

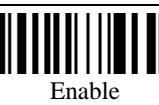

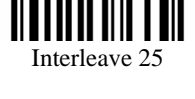

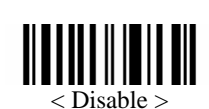

• Checksum Transmission

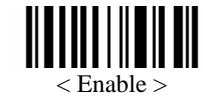

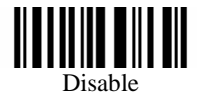

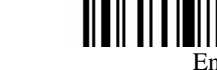

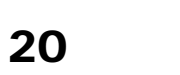

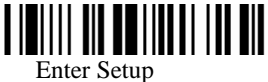

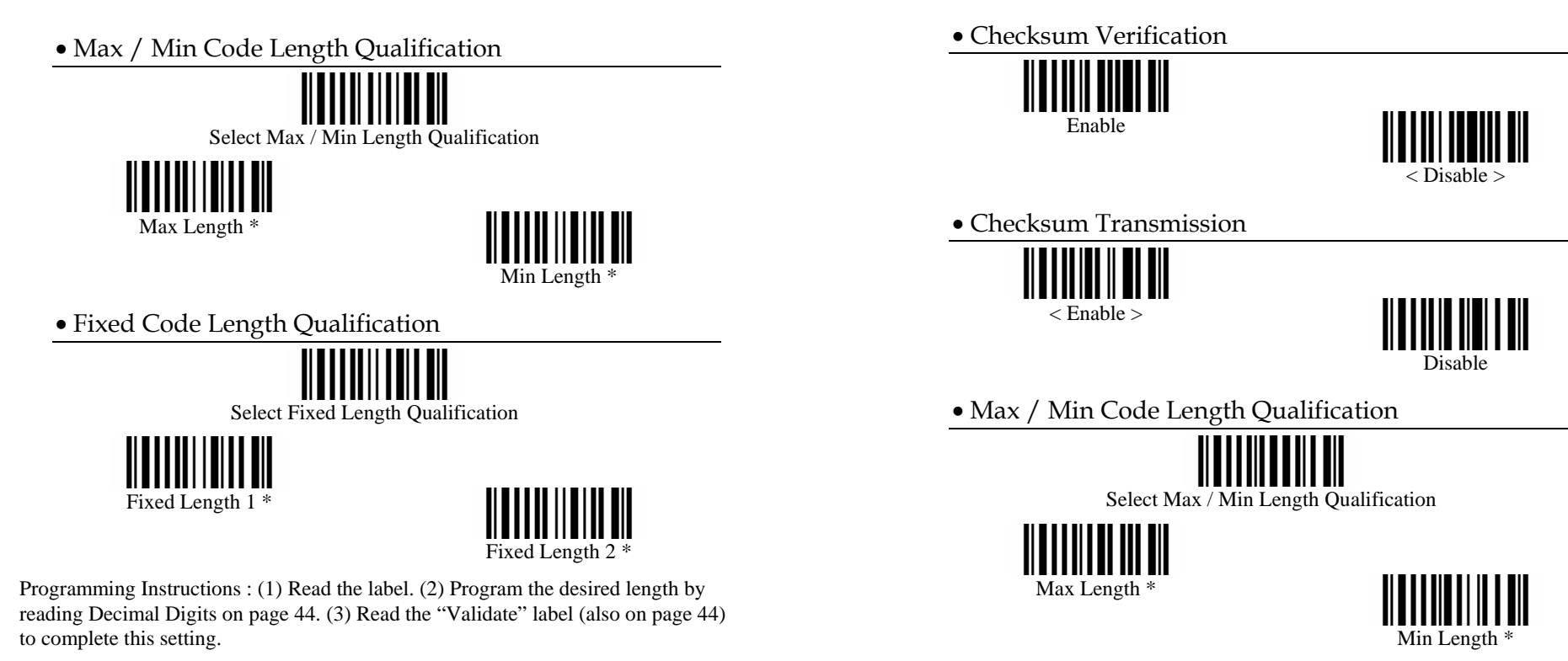

#### **Interleave 25 Parameters**

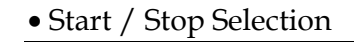

Industrial 25

Matrix 25

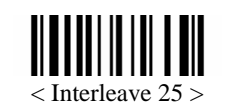

Programming Instructions : (1) Read the label. (2) Program the desired length by reading Decimal Digits on page 44. (3) Read the "Validate" label (also on page 44) to complete this setting.

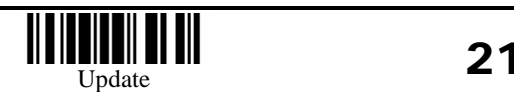

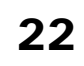

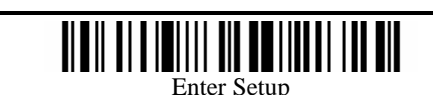

• Fixed Code Length Qualification

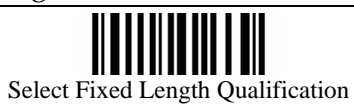

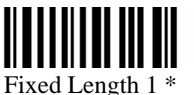

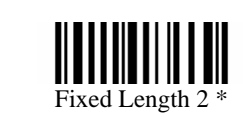

Programming Instructions : (1) Read the label. (2) Program the desired length by reading Decimal Digits on page 44. (3) Read the "Validate" label (also on page 44) to complete this setting.

#### **Matrix 25 Parameters**

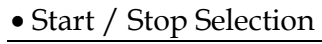

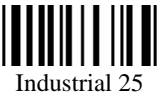

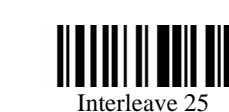

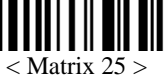

• Checksum Verification

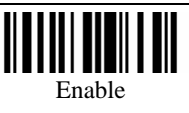

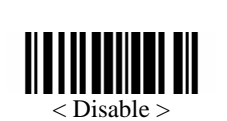

• Checksum Transmission

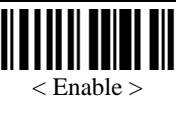

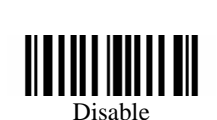

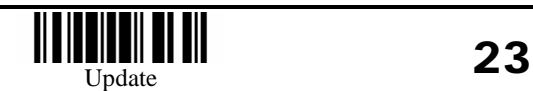

• Max / Min Code Length Qualification

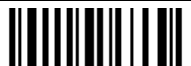

Select Max / Min Length Qualification

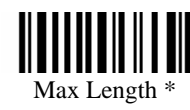

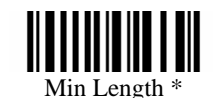

• Fixed Code Length Qualification

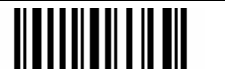

Select Fixed Length Qualification

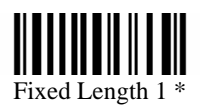

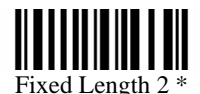

Programming Instructions : (1) Read the label. (2) Program the desired length by

reading Decimal Digits on page 44. (3) Read the "Validate" label (also on page 44) to complete this setting.

#### **Codabar Parameters**

24

• Start / Stop Transmission

Enable

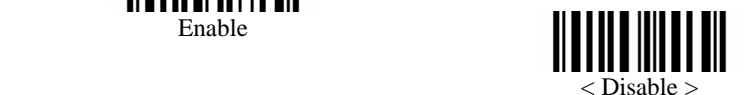

||||| ||| ||||||||| ||| ||| 1111 II Enter Setup

**MSI Parameters** • Start / Stop Selection • Checksum Verification  $\langle$  abcd  $\rangle$  abcd  $\langle$ abcd / tn\*e $<$  Single Modulo 10  $>$ ABCD / ABCDDouble Modulo 10 ABCD / TN\*E Modulo 11 & 10 • Checksum Transmission **Plessey Parameters**  • Convert to UK Plessey < Last digit not Transmitted > **Transmitted** EnableI III III Last 2 Digits not Transmitted < Disable > • Max / Min Code Length Qualification • Checksum Transmission I III III Ш Select Max / Min Length Qualification < Enable > Disable Max Length \* Min Length \* Programming Instructions : (1) Read the label. (2) Program the desired length by reading Decimal Digits on page 44. (3) Read the "Validate" label (also on page 44) to complete this setting.

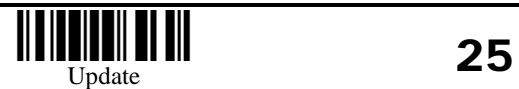

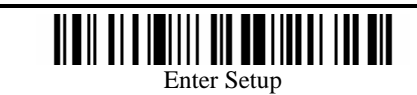

• Fixed Code Length Qualification

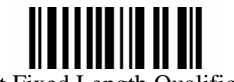

Select Fixed Length Qualification

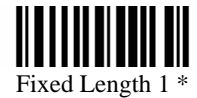

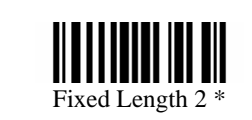

Programming Instructions : (1) Read the label. (2) Program the desired length by reading Decimal Digits on page 44. (3) Read the "Validate" label (also on page 44) to complete this setting.

#### **EAN128 Parameters**

• Field Separator

 $\| \| \|.$ \*

Programming Instructions : (1) Read the label. (2) Program the desired character string by reading Hexadecimal Digits on page 45. One character consists of 2 hexadecimal digits. If keyboard interface is used, the associate key type/status can also be specified. The associate key type/status (if specified) must be selected before each character being programmed. (3) Read the "Validate" label (also on page 45) to complete this setting.

#### **EAN8 Parameters**

• Convert to EAN13

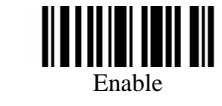

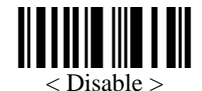

• Checksum Transmission

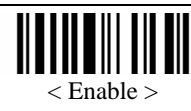

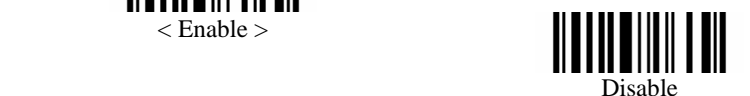

#### **UPCA Parameters**

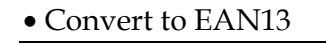

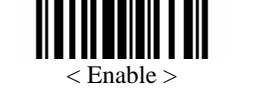

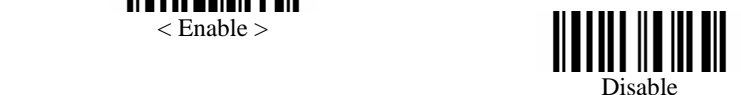

• System Number Transmission

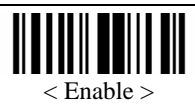

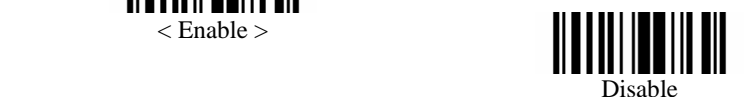

• Checksum Transmission

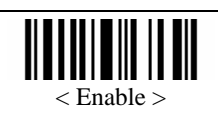

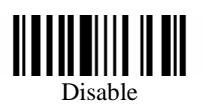

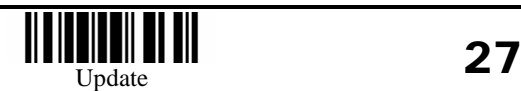

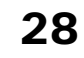

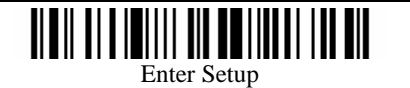

#### **UPCE Parameters**

• System Number Selection

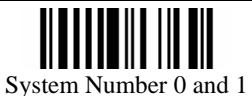

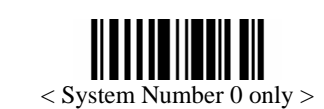

• Convert to UPCA

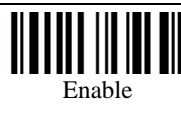

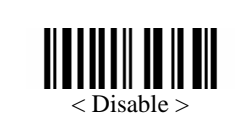

• System Number Transmission

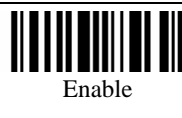

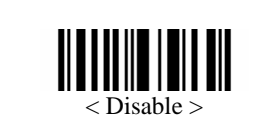

• Checksum Transmission

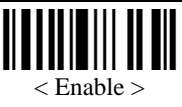

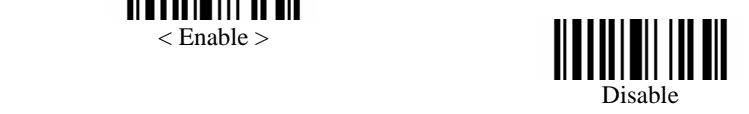

#### **EAN13 Parameters**

• ISBN Conversion

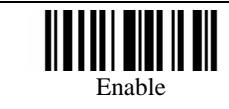

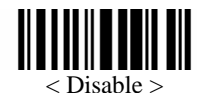

• ISSN Conversion

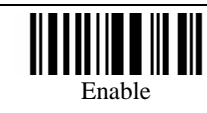

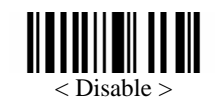

• Checksum Transmission

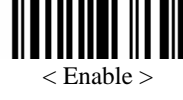

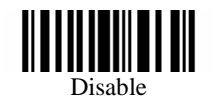

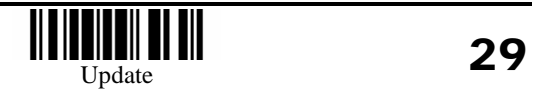

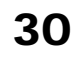

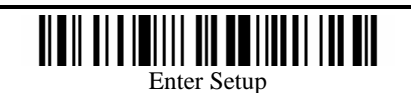

#### **Activate Editing Formats**

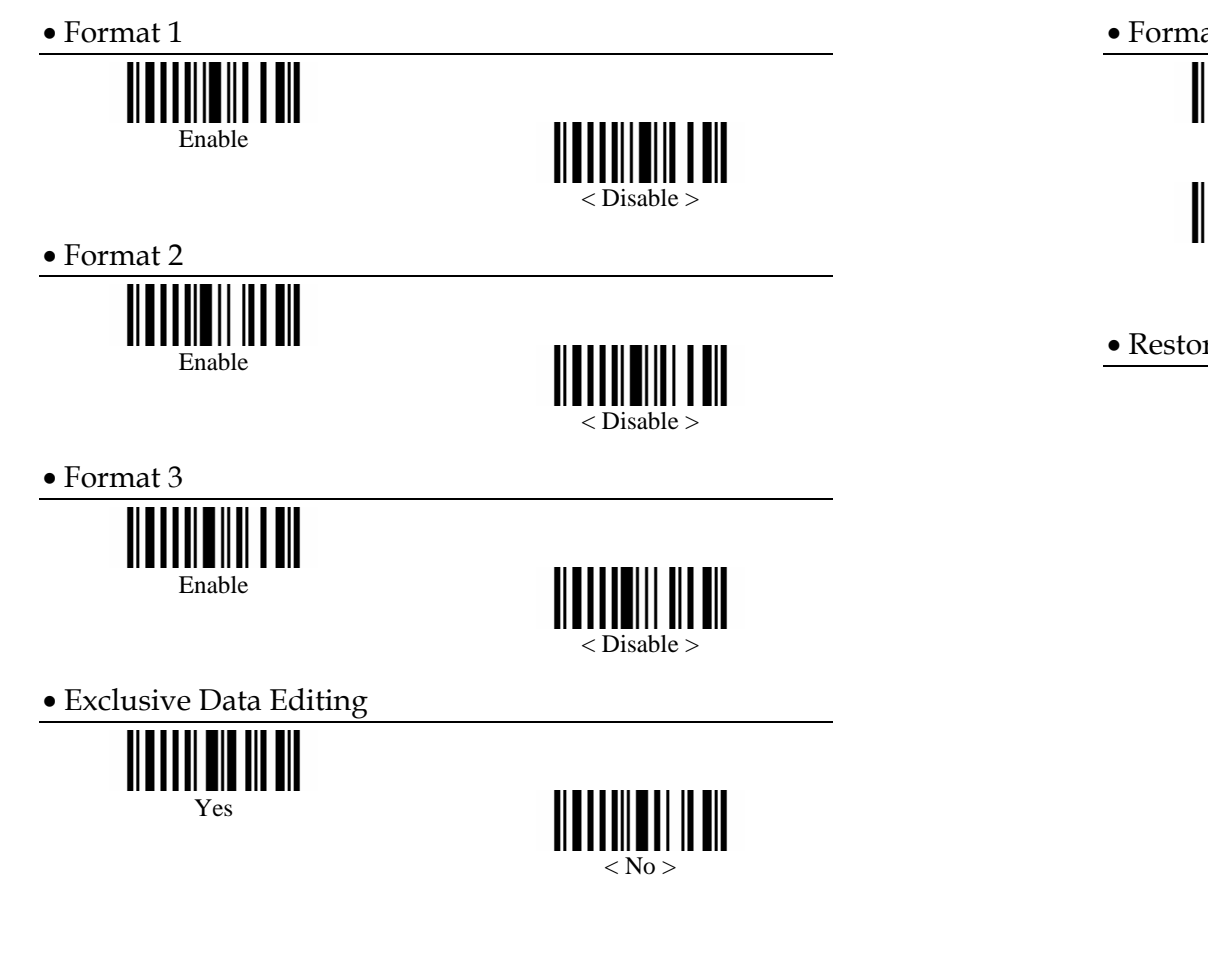

#### **Editing Format Parameters**

• Format Selection

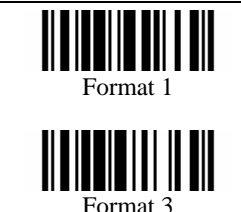

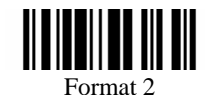

• Restore Default Format

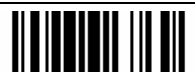

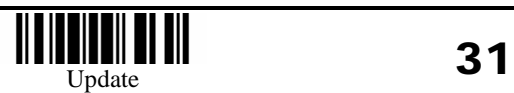

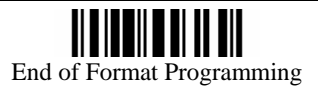

• Applicable Data Length

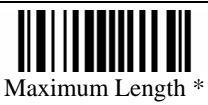

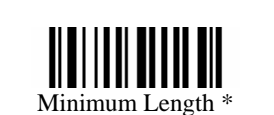

Programming Instructions : (1) Read the label. (2) Program the desired length by reading Decimal Digits on page 44. (3) Read the "Validate" label (also on page 44) to complete this setting.

• Matching String of Applicable Data

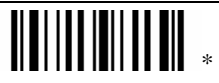

Programming Instructions : (1) Read the label. (2) Program the desired character string by reading Hexadecimal Digits on page 45. One character consists of 2 hexadecimal digits. (3) Read the "Validate" label (also on page 45) to complete this setting.

• Location of Matching String

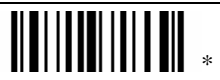

Programming Instructions : (1) Read the label. (2) Program the desired location by reading Decimal Digits on page 44. (3) Read the "Validate" label (also on page 44) to complete this setting.

• Total Number of Fields

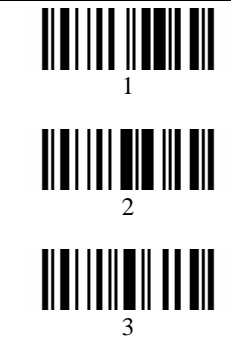

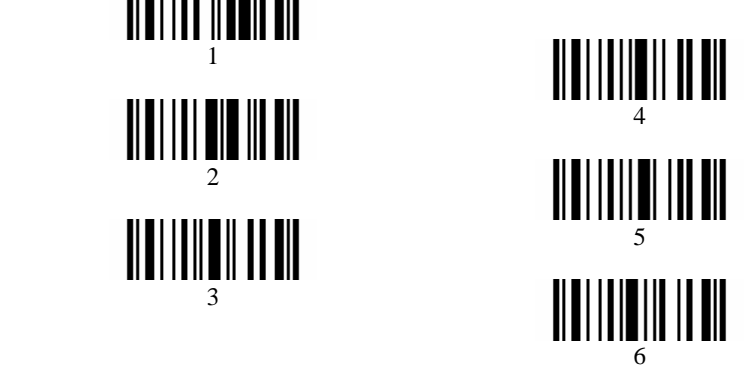

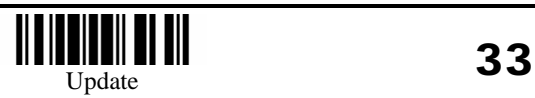

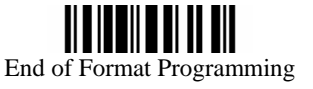

• Applicable Code Type

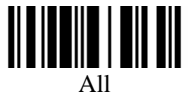

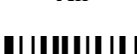

Code 39

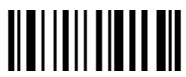

French Pharmacode

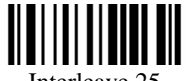

Interleave 25

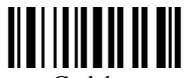

Codebar

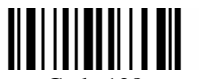

Code 128

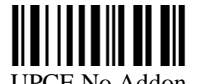

UPCE No Addon

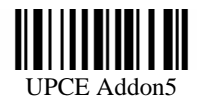

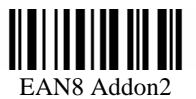

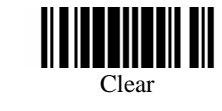

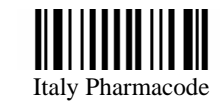

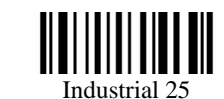

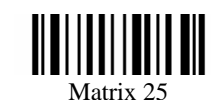

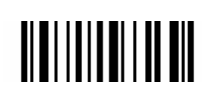

Code 93

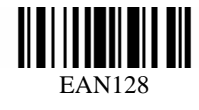

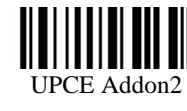

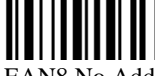

EAN8 No Addon

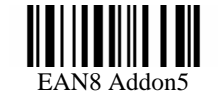

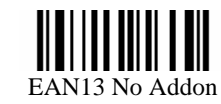

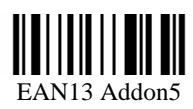

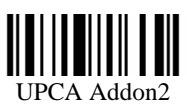

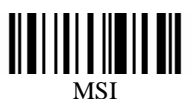

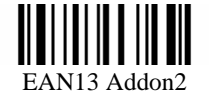

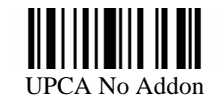

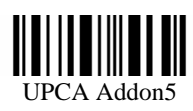

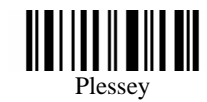

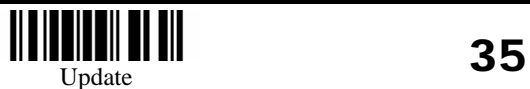

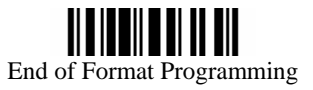

• Field1 Setting

#### Divide Field by Field Terminating String

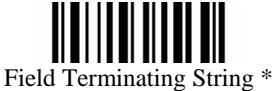

Programming Instructions : (1) Read the label. (2) Program the desired character string by reading Hexadecimal Digits on page 45. One character consists of 2 hexadecimal digits. (3) Read the "Validate" label (also on page 45) to complete this setting.

Include Terminating String

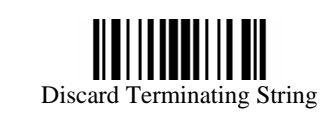

Divide Field by Field Length Field Length \*

Programming Instructions : (1) Read the label. (2) Program the desired length by reading Decimal Digits on page 44. (3) Read the "Validate" label (also on page 44) to complete this setting.

• Field2 Setting

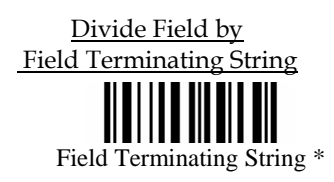

Programming Instructions : (1) Read the label. (2) Program the desired character string by reading Hexadecimal Digits on page 45. One character consists of 2 hexadecimal digits. (3) Read the "Validate" label (also on page 45) to complete this setting.

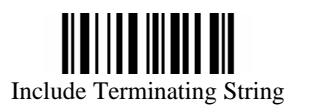

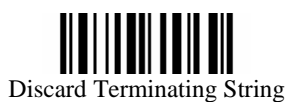

Divide Field by Field Length

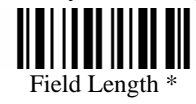

Programming Instructions : (1) Read the label. (2) Program the desired length by reading Decimal Digits on page 44. (3) Read the "Validate" label (also on page 44) to complete this setting.

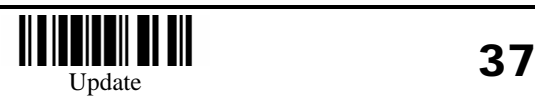

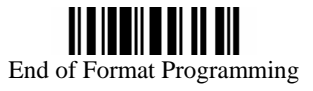

• Field3 Setting

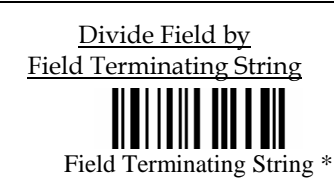

Programming Instructions : (1) Read the label. (2) Program the desired character string by reading Hexadecimal Digits on page 45. One character consists of 2 hexadecimal digits. (3) Read the "Validate" label (also on page 45) to complete this setting.

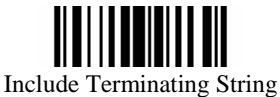

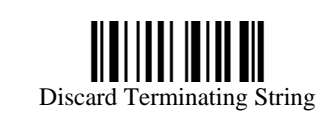

Divide Field by Field Length Field Length \*

Programming Instructions : (1) Read the label. (2) Program the desired length by reading Decimal Digits on page 44. (3) Read the "Validate" label (also on page 44) to complete this setting.

• Field4 Setting

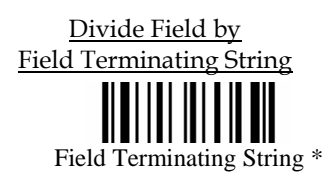

Programming Instructions : (1) Read the label. (2) Program the desired character string by reading Hexadecimal Digits on page 45. One character consists of 2 hexadecimal digits. (3) Read the "Validate" label (also on page 45) to complete this setting.

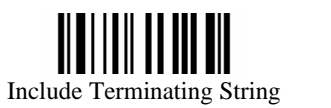

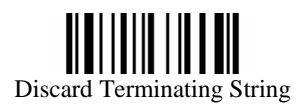

Divide Field by Field Length

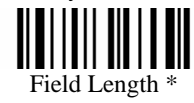

Programming Instructions : (1) Read the label. (2) Program the desired length by reading Decimal Digits on page 44. (3) Read the "Validate" label (also on page 44) to complete this setting.

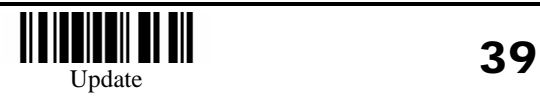

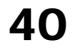

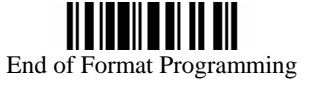

• Field5 Setting

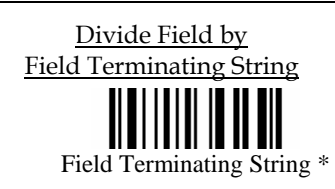

Programming Instructions : (1) Read the label. (2) Program the desired character string by reading Hexadecimal Digits on page 45. One character consists of 2 hexadecimal digits. (3) Read the "Validate" label (also on page 45) to complete this setting.

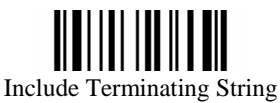

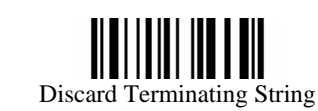

Divide Field by Field Length

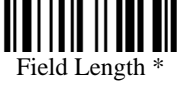

Programming Instructions : (1) Read the label. (2) Program the desired length by reading Decimal Digits on page 44. (3) Read the "Validate" label (also on page 44) to complete this setting.

• Additional Fields Setting

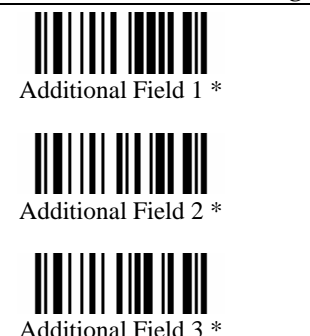

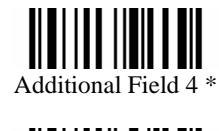

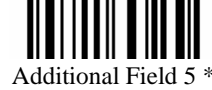

Programming Instructions : (1) Read the label. (2) Program the desired character string by reading Hexadecimal Digits on page 45. One character consists of 2 hexadecimal digits. If keyboard interface is used, the associate key type/status can also be specified. The associate key type/status (if specified) must be selected before each character being programmed. (3) Read the "Validate" label (also on page 45) to complete this setting.

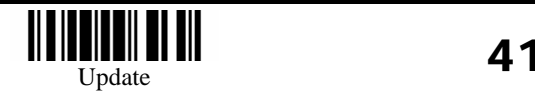

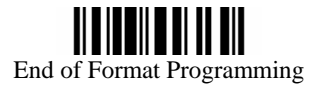

• Field Transmission Sequence

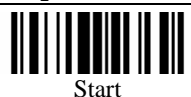

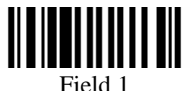

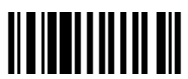

Field 2

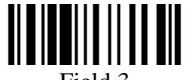

Field 3

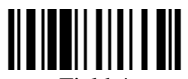

Field 4

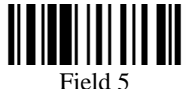

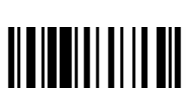

Field 6

End Programming Instructions : (1) Read the "Start" label. (2) Program the desired transmission sequence by reading the Field / Additional Field labels. (3) Read the "End" label to complete this setting.

<u> III III</u>

Additional Field 1

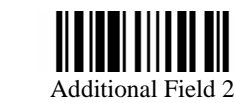

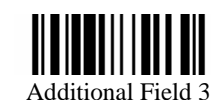

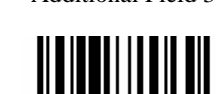

Additional Field 4

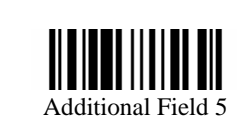

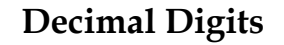

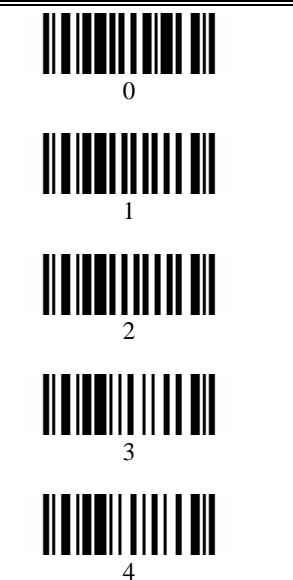

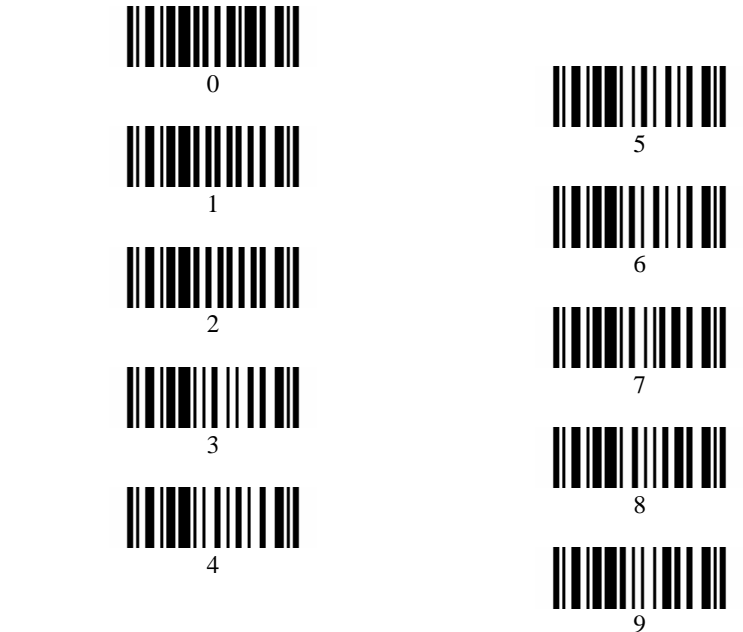

• Validate

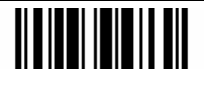

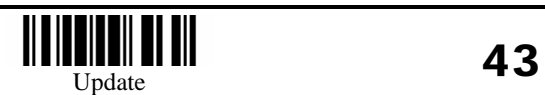

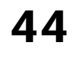

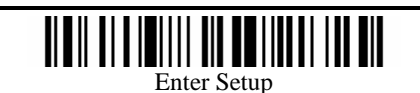

**Hexadecimal Digits** 

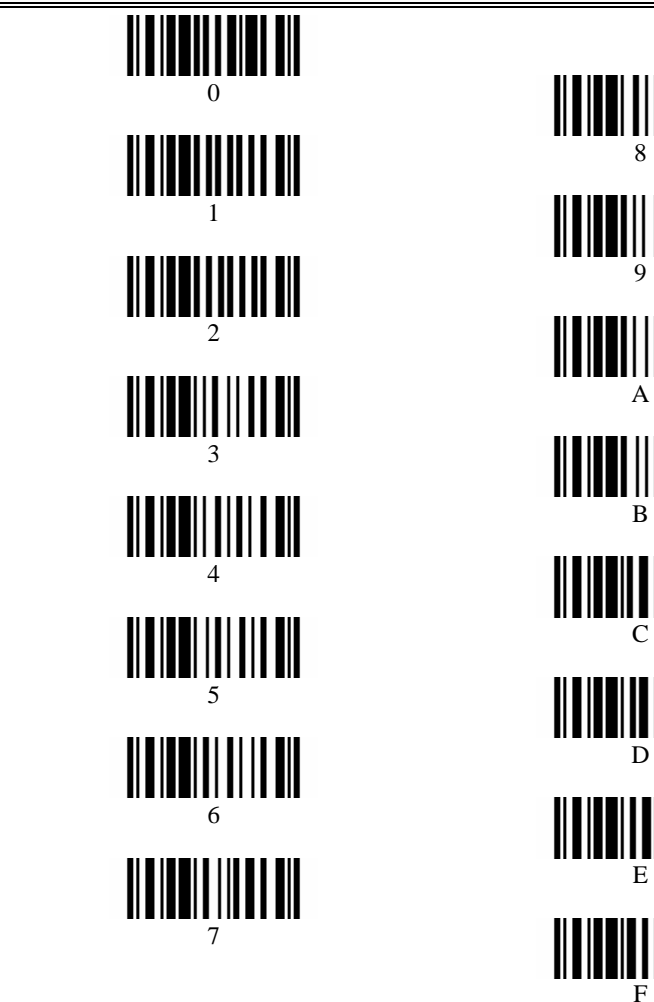

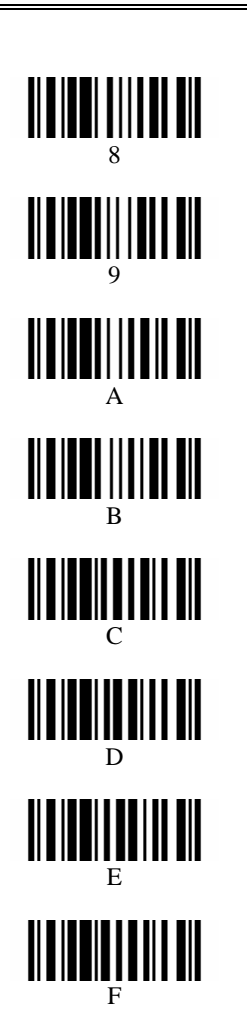

• Validate

## 

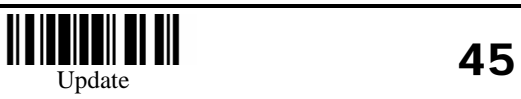

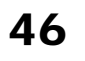

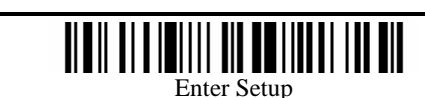

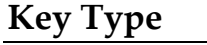

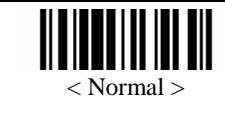

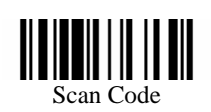

#### **Key Status**

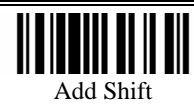

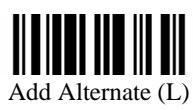

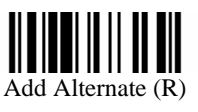

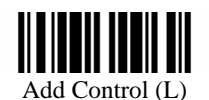

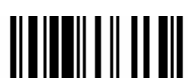

Add Control (R)

#### **KBD Wedge Character Table**

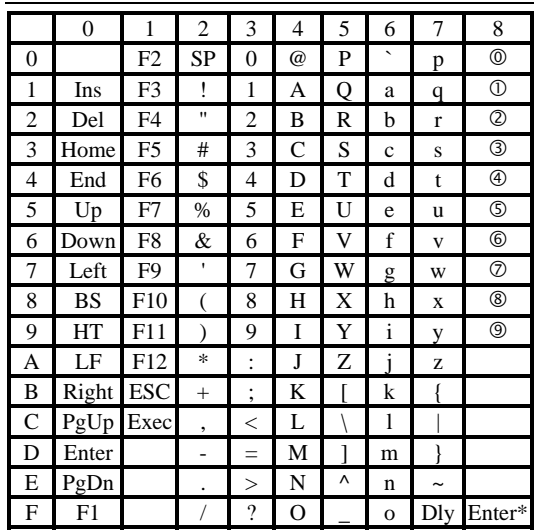

Dly : Delay 100 ms

Enter\* : Enter Key of the Numeric Key Pad

 $\mathbf{0} \dots \mathbf{0}$  **:** Digits of Numeric Key Pad

#### **RS-232 Character Table**

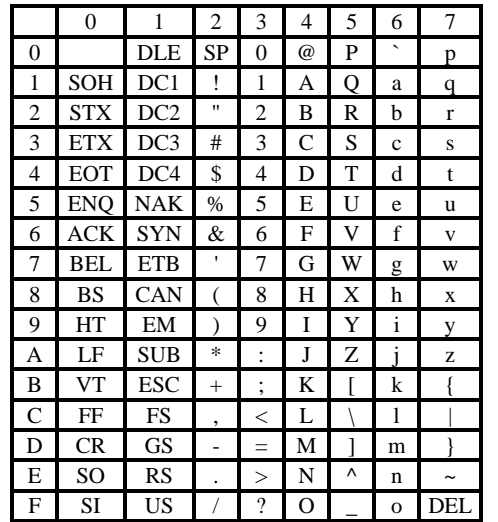

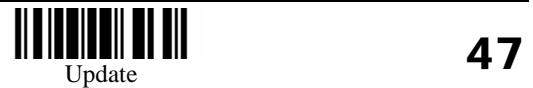

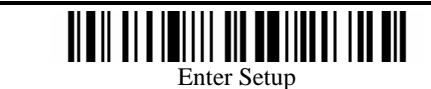